#### $1 - 1$ **置社専用の管理画面**

管理画面では、貴社の基本情報、求人情報の編集、掲載の停止、WEBプレビュー等が可能です。

基本情報と求人情報登録進捗状況の管理、内容の編集が可能です。 1

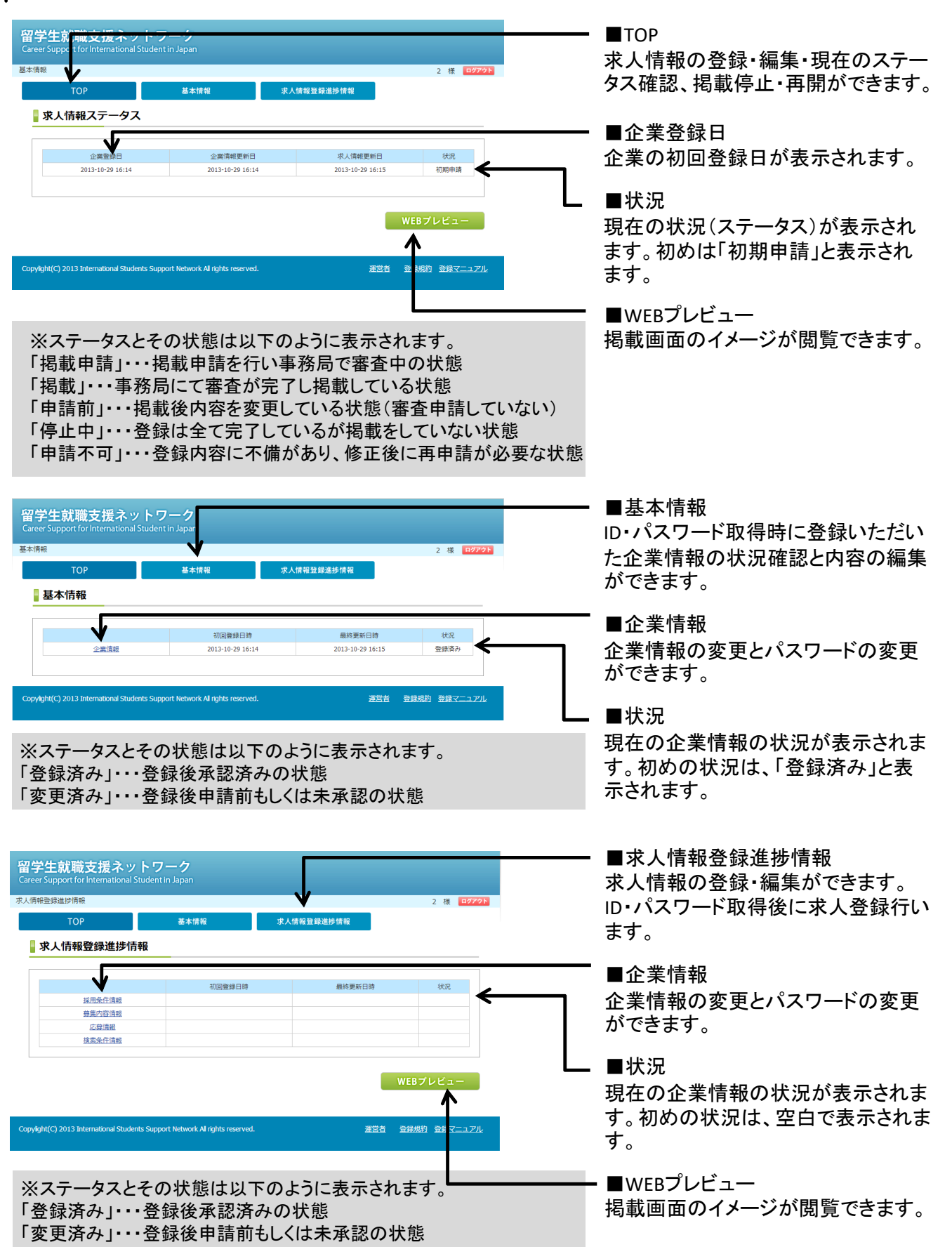

求

人情報登録

P 1

## 1-2 求人情報の登録の流れ

1

 $\mathbf 1$ 

### 求人登録から掲載までの登録の流れです。求人情報登録後に「掲載申請」を行う必要があります。

「求人情報登録進捗情報」タグから4つの情報を登録する。

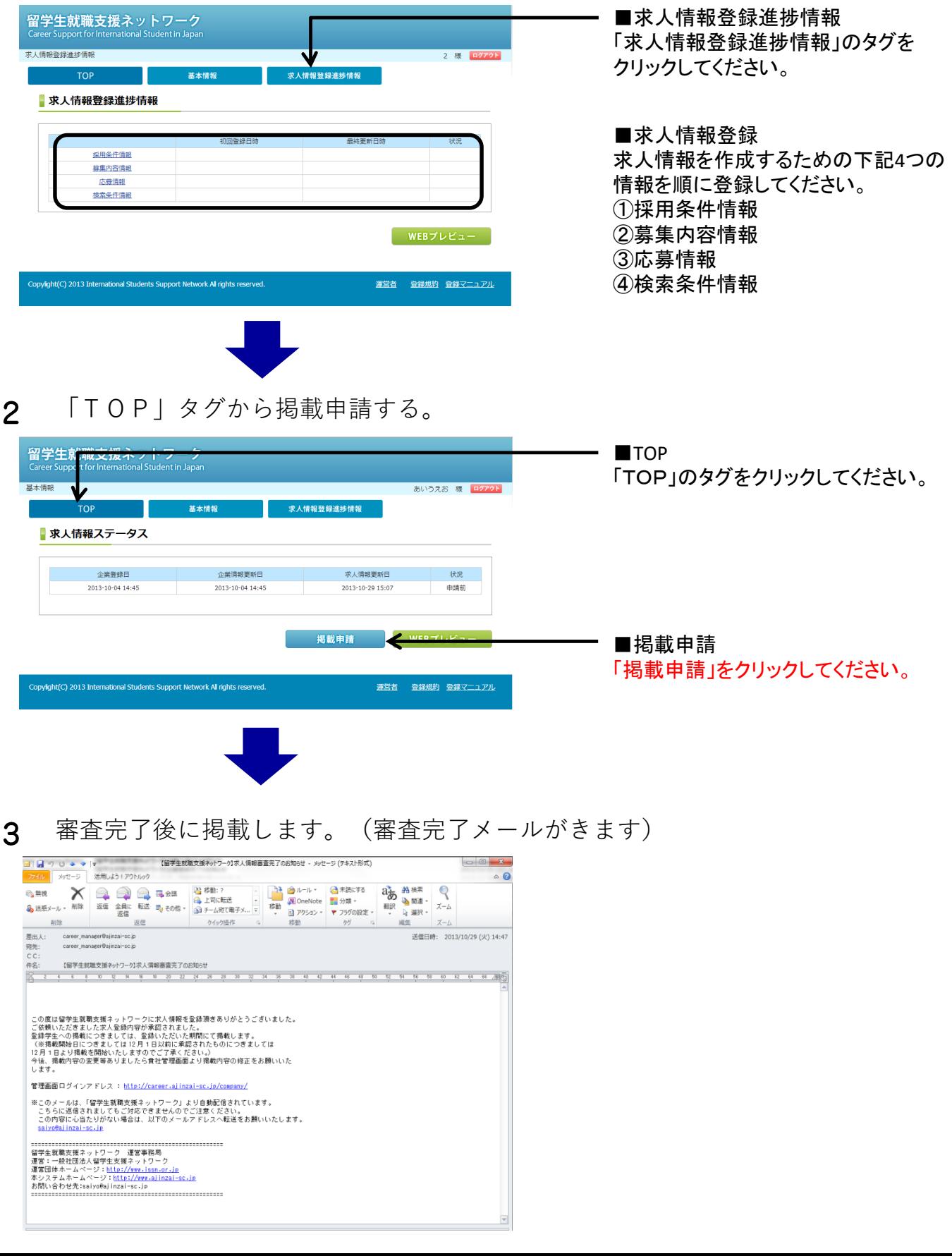

### $\overline{2}$ 採用情報を登録する

### 貴社専用の管理画面から求人情報を登録する  $2 - 1$

管理画面では、貴社の基本情報、求人情報の編集、掲載の停止、WEBプレビュー等が可能です。

基本情報と求人情報登録進捗状況の管理、内容の編集が可能です。 1

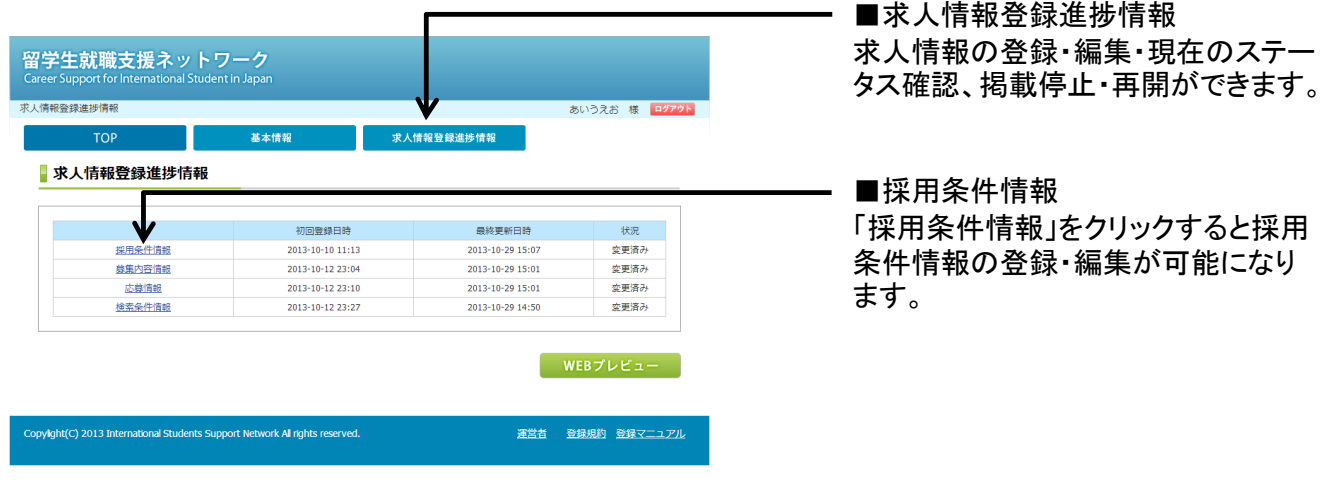

#### $2 - 2$ 採用条件情報を登録する

初任給や賞与、福利厚生など、貴社の採用条件に関する情報を登録します。

採用条件(初任給、賞与、福利厚生、勤務時間、休日・休暇)情報を登録します。 1

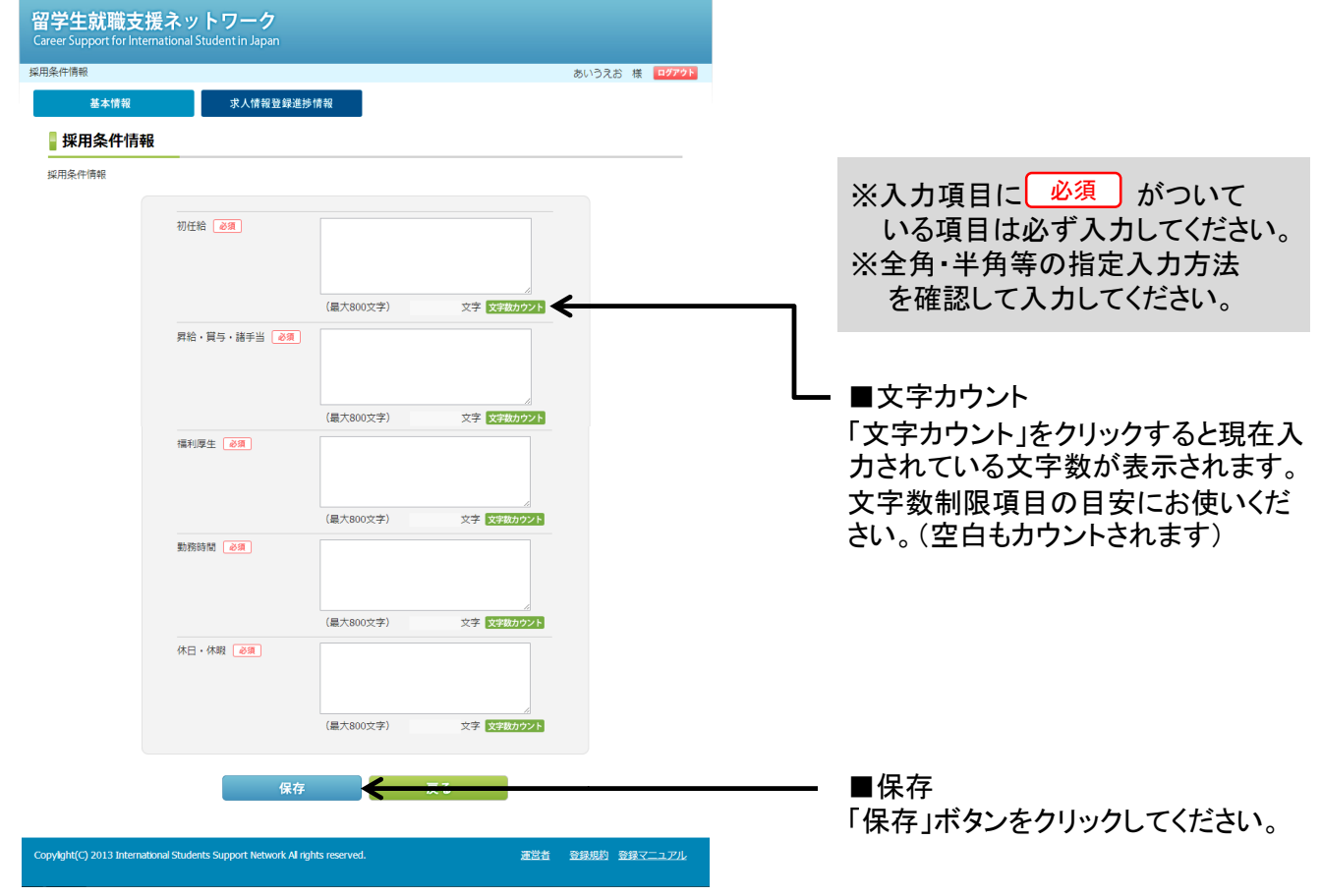

## 2-3 入力項目一覧

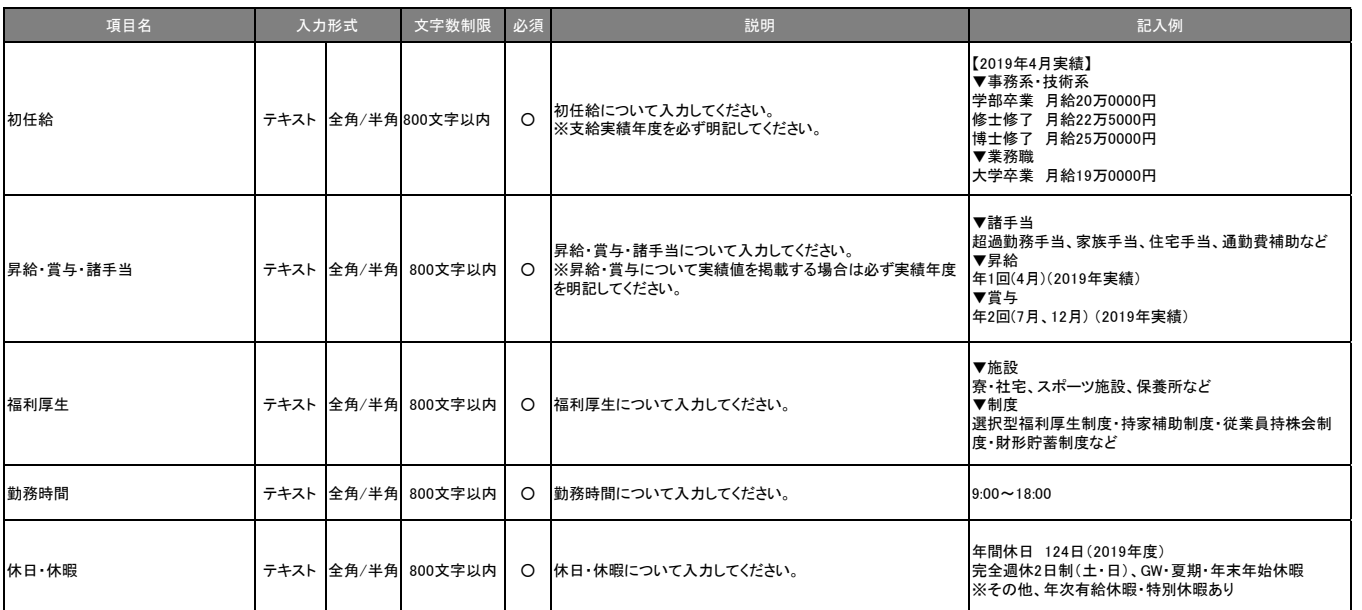

# 募集内容情報を登録する

### 貴社専用の管理画面から募集内容情報を登録する  $3 - 1$

管理画面では、貴社の基本情報、求人情報の編集、掲載の停止、WEBプレビュー等が可能です。

基本情報と求人情報登録進捗状況の管理、内容の編集が可能です。 1

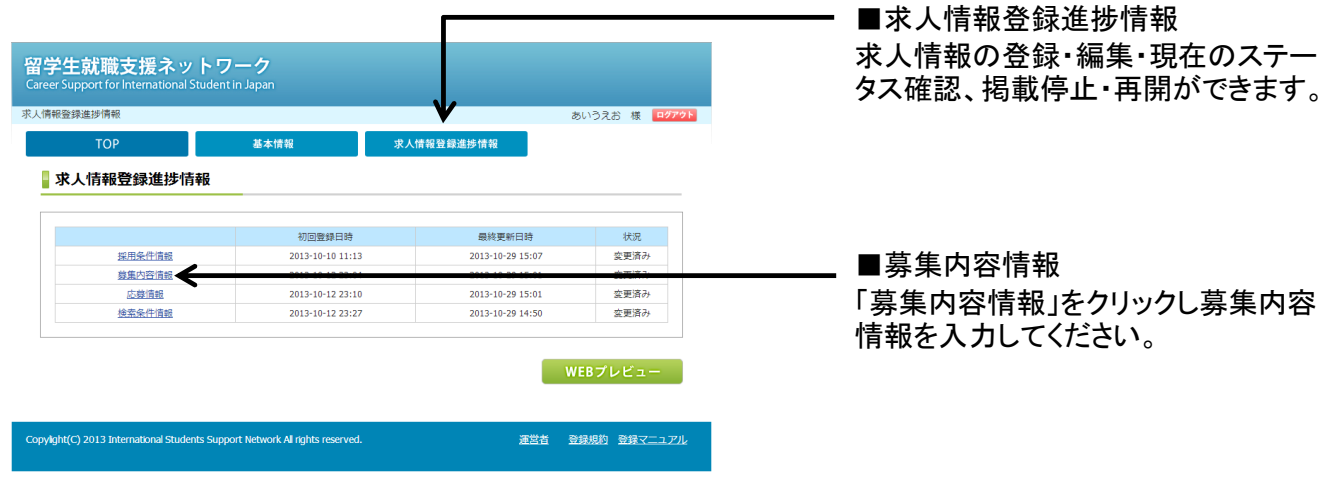

#### $3 - 2$ 募集内容情報を登録する

募集専攻、職種、勤務予定地、応募資格等貴社の募集条件に関する情報を登録します。

募集条件(学籍、専攻、職種、勤務予定地、応募資格等)情報を登録します。 1

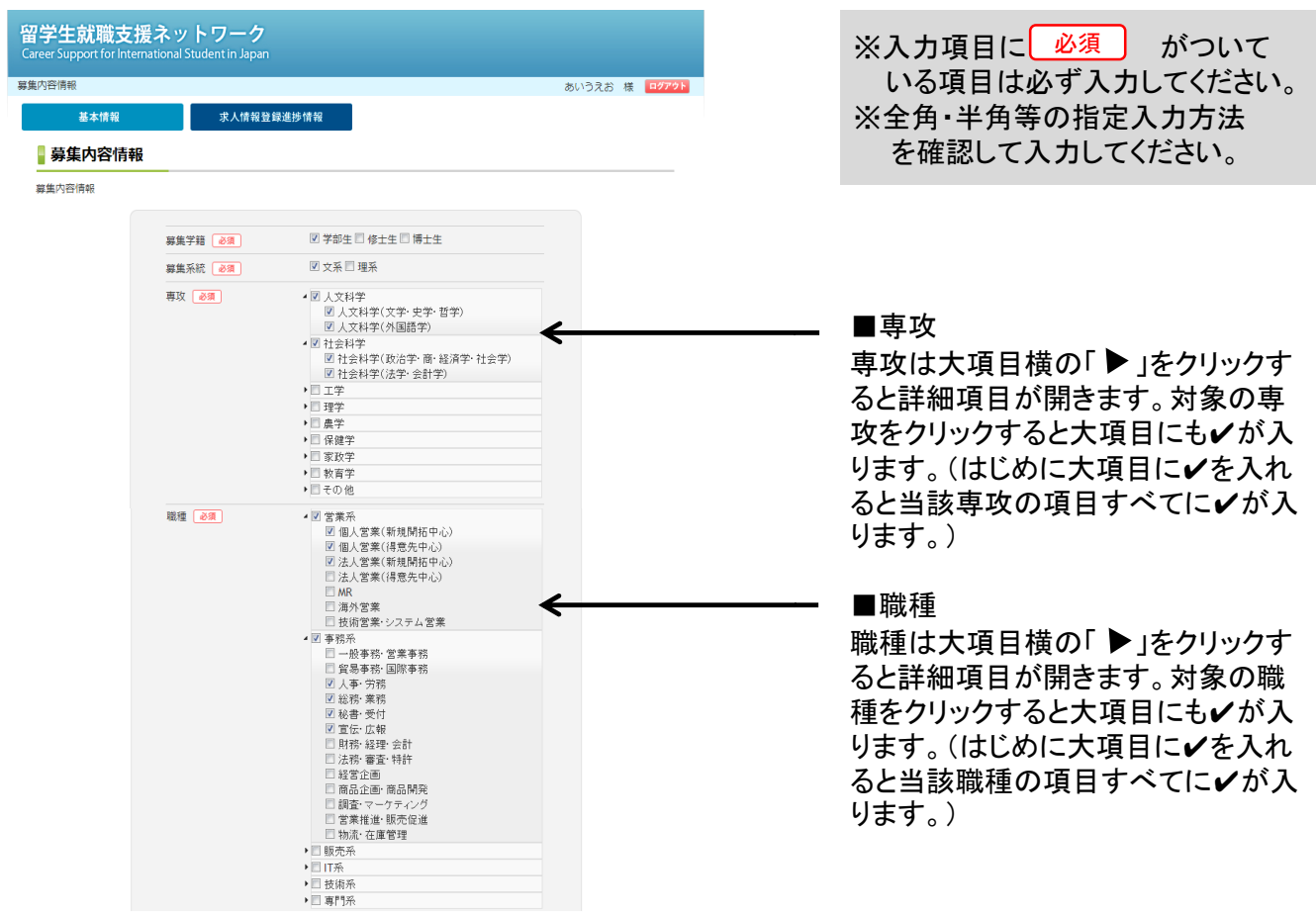

P 5

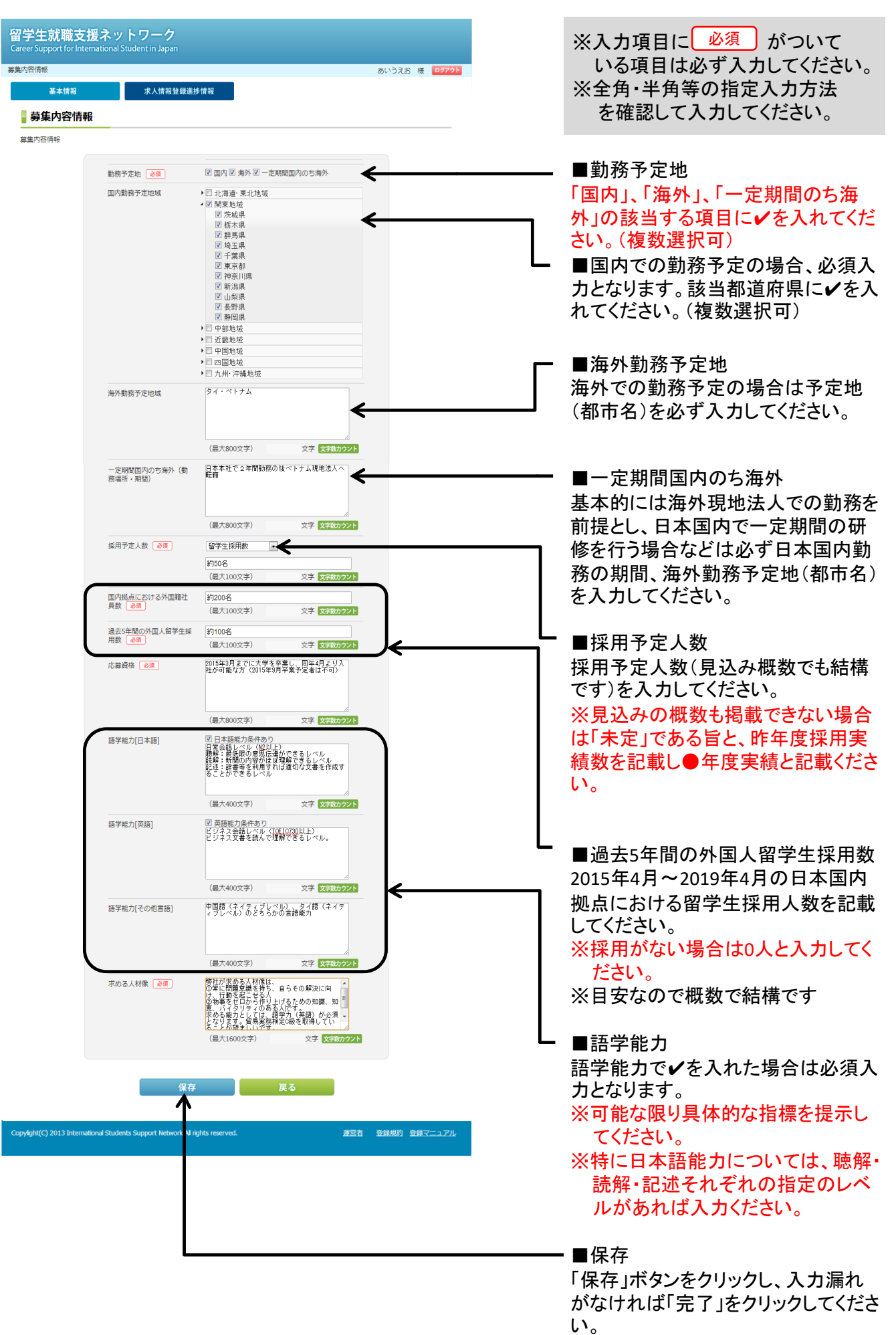

 $\mathbf{1}$ 募集内容情報を登録する

### $3 - 3$ 入力項目一覧

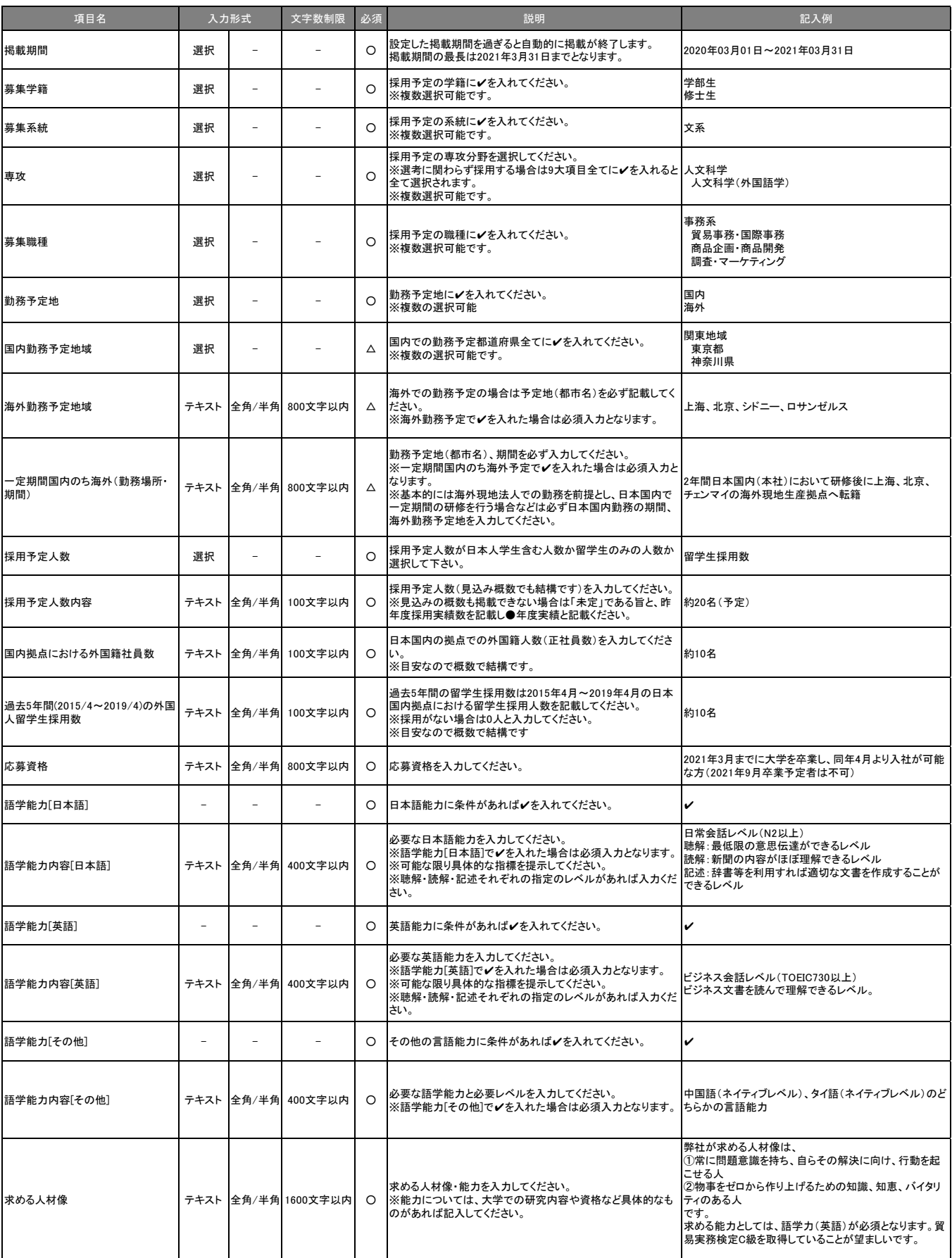

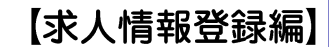

## 応募情報を登録する

### P 8

 $\overline{4}$ 

応募情報登録

### $4 - 1$ 貴社専用の管理画面から応募情報を登録する

管理画面では、貴社の基本情報、求人情報の編集、掲載の停止、WEBプレビュー等が可能です。

基本情報と求人情報登録進捗状況の管理、内容の編集が可能です。 1

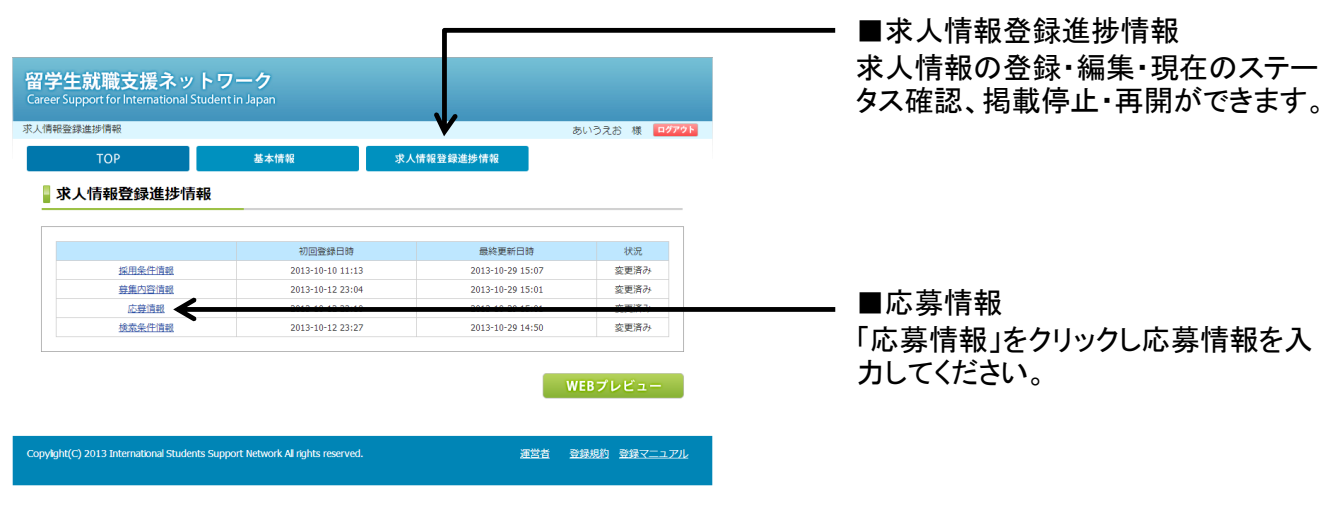

### $4 - 2$ 応募情報を登録する

募集専攻、職種、勤務予定地、応募資格等貴社の募集条件に関する情報を登録します。

募集条件(応募方法、会社説明会、先行フロー、採用窓口等)情報を登録します。 1

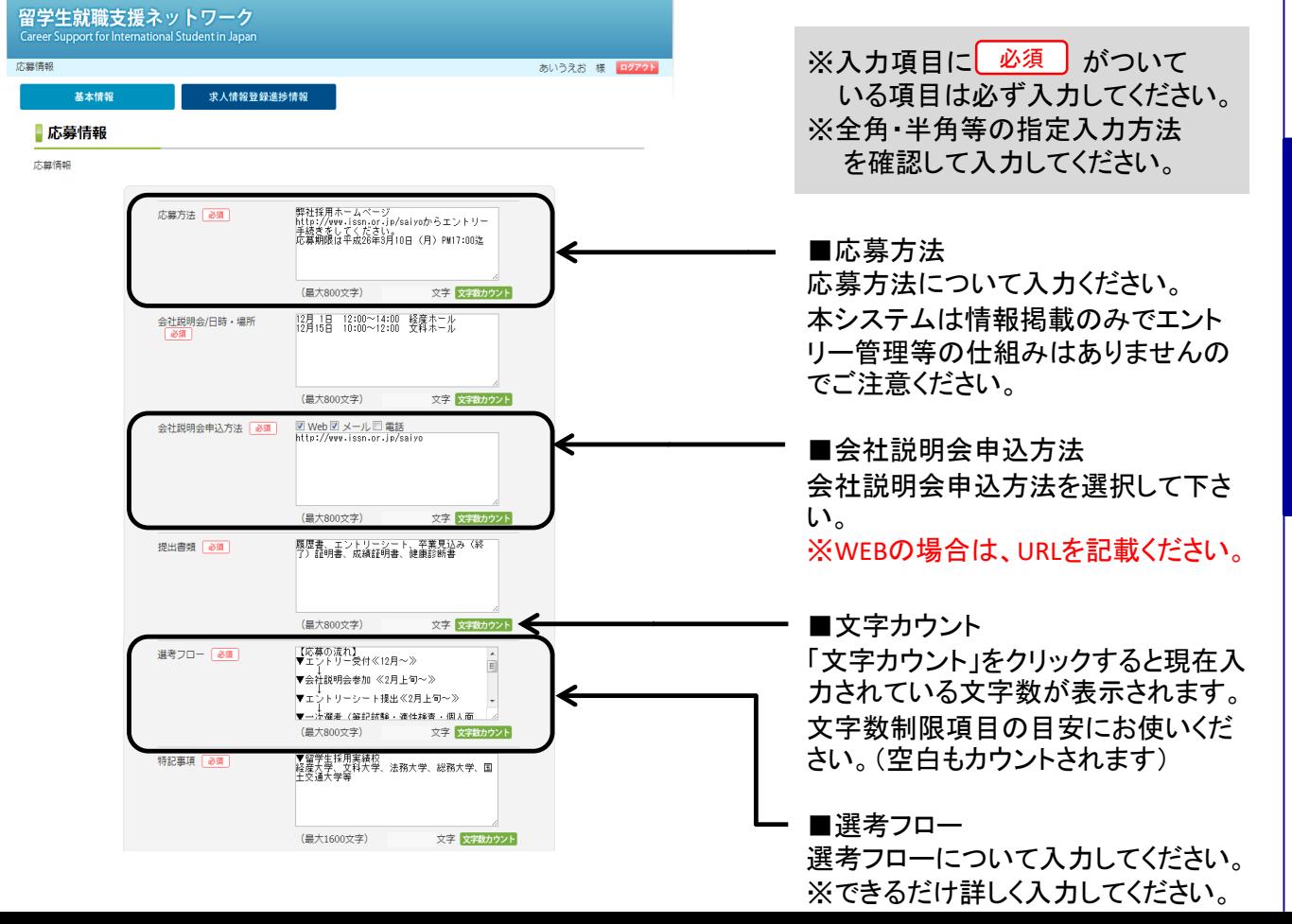

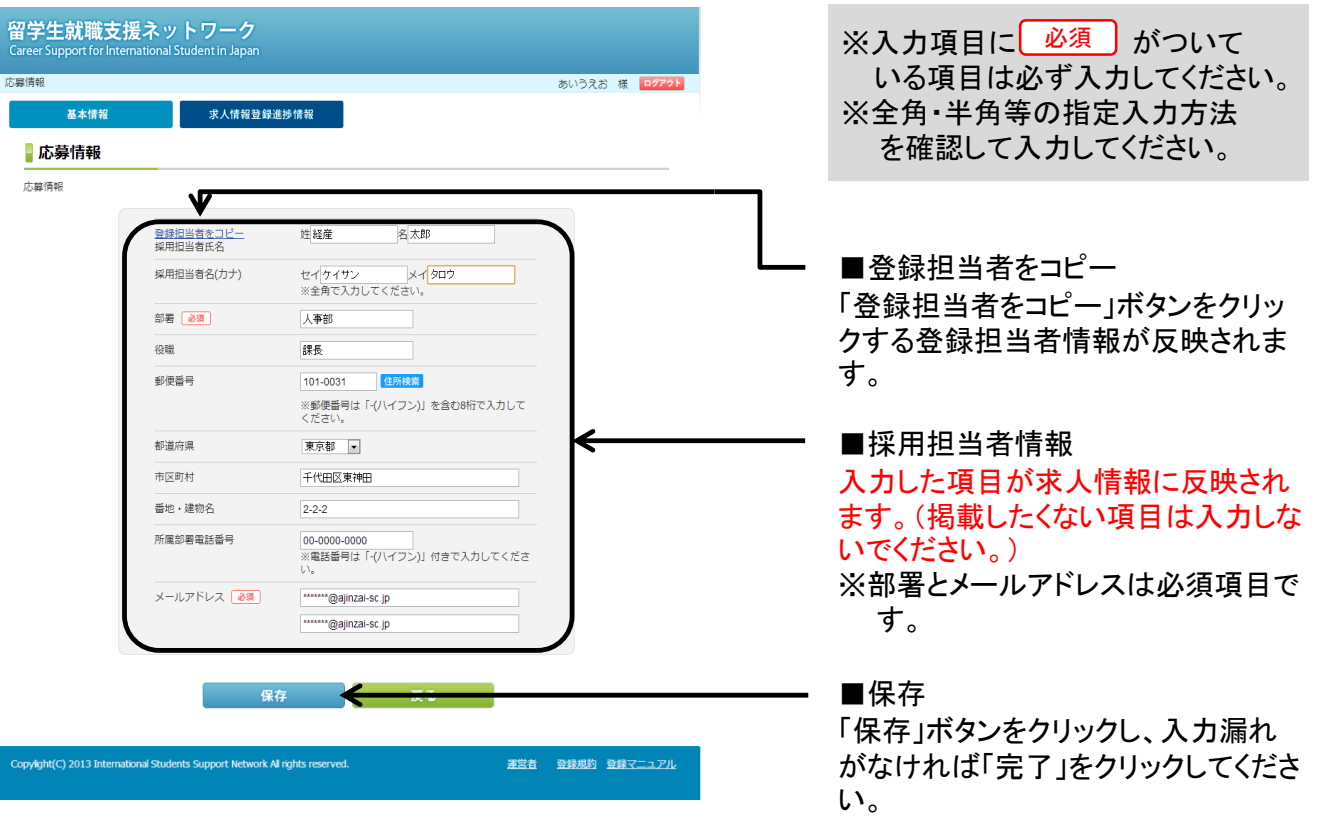

## $\overline{\mathbf{4}}$ 応募情報を登録する

## 4-3 入力項目一覧

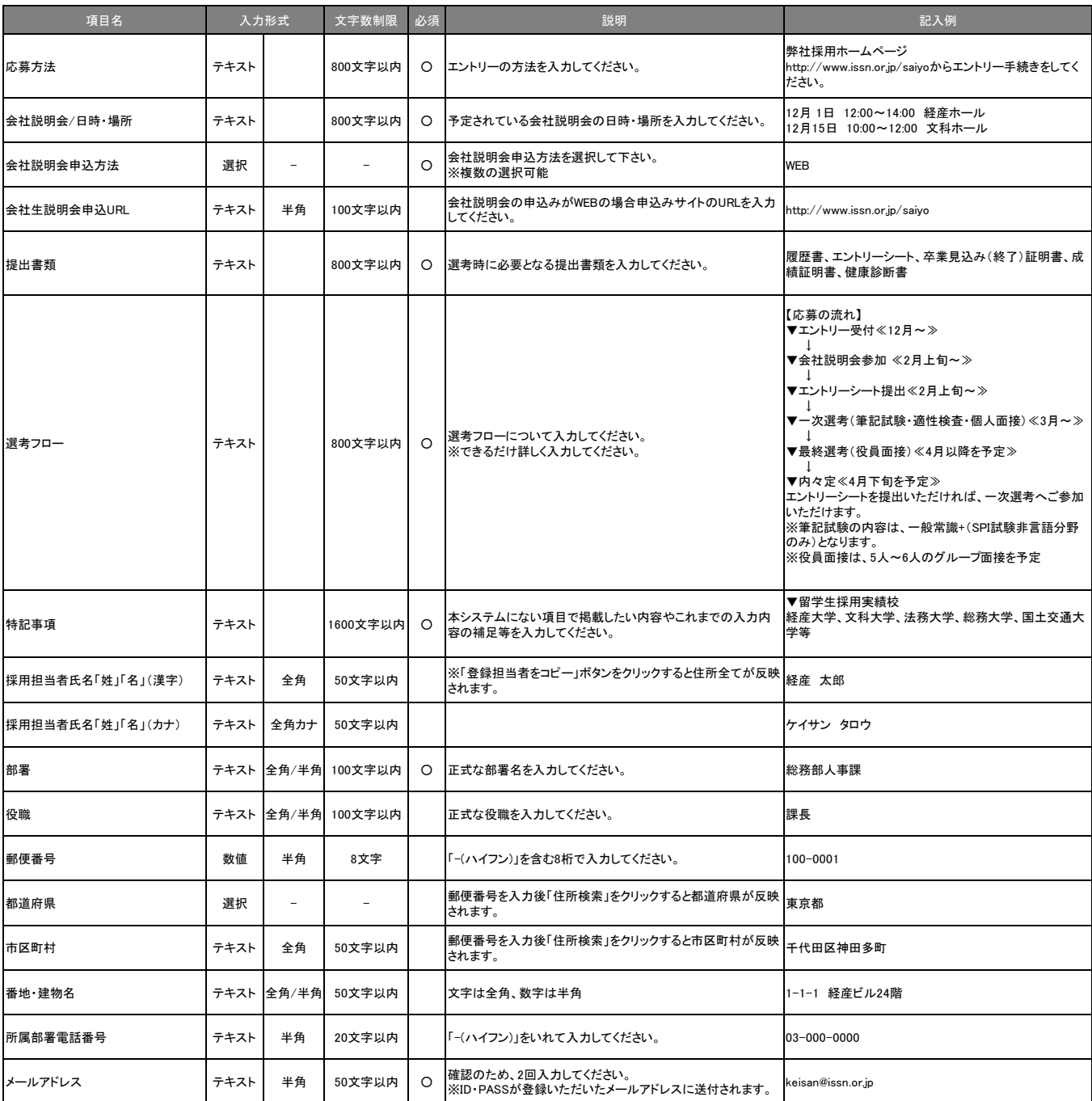

### 【求人情報登録編】

## P 11

#### 検索条件を登録する  $5 - 1$ 貴社専用の管理画面から検索条件を登録する 管理画面では、貴社の基本情報、求人情報の編集、掲載の停止、WEBプレビュー等が可能です。 基本情報と求人情報登録進捗状況の管理、内容の編集が可能です。 1 ■求人情報登録進捗情報 求人情報の登録・編集・現在のステー 留学生就職支援ネットワーク タス確認、掲載停止・再開ができます。 -<br>あいうえお 様 | 日2 基本情報 求<br>人情報登録進捗情報 ■求人情報登録進捗情報 初回登録日時 最終更新日時  $480^\circ$ 採用条件情報 2013-10-10 11:13 2013-10-29 15:07 変更済み **芽集内容情報** 2013-10-12 23:04 2013-10-29 15:01 -<br>変更済み 応募情報 2013-10-12 23:10 2013-10-29 15:01 変更済み ■検索条件情報 ※素条件情報 < 「検索条件情報」をクリックし検索条件  $WEB{{}^\frown}LE{\text{1}}-$ を入力してください。 pylght(C) 2013 International Students Support Network All rights reserved 運営者 登録規約 登録マニュアル 検索条件情報を登録する  $5-2$ 海外勤務予定地、必要言語、会社の特色等貴社の検索条件に関する情報を登録します。 検索条件(海外勤務地、必要言語、会社の特色等)情報を登録します。 1 留学生就職支援ネットワーク ※入力項目に 必須 かついて いる項目は必ず入力してください。 <br>検索名件情報 あいうえお 様 日 **求人情報登録進捗情報** 基本情報 ※全角・半角等の指定入力方法 ■検索条件情報 を確認して入力してください。 检索条件情報 │ 弊社は、小売、商社のとしての特質を活か<br>し、都心を中心に日本国内で、幅広い商品と<br>素材を販売しております。」。。。。。。。。。 企業アピールポイント |素材を販売しております。<br>|「近年は、日本企業の東南アジア地域の進出<br>|に伴い、現地で工場を検索するための不動産<br>|取引や盗材や人材の確保についての需要が高<br>|まっえっトワークを注目1. 日本企業がフム<br>|もっえっトワークを注目1. 日本企業がフム ■企業アピールポイント 求人掲載において最上部に掲載され (最大) 字 文字 ますので貴社のアピールポイントを入 ファイルを選択 012.jpg 画像 力ください。 画像2 ファイルを選択 004.jpg ファイルを選択 006 面像: 300~500人未満 -**従業員数 ■ 必須** ■画像 売上高 83 300億円~500億円未満 -左記掲載画面の場所に3枚掲載可能 ■画像掲載イメージ です。 留学生就職支援ネットワー<sup>。</sup> 留学生就職支援ネット! ※画像のサイズ上限:1MB以内 ファイル種類:gif、jpg、jpeg、png |株式会社SII-会業アビールポイント会業アビールポイント企業アビールポイント<br>企業アビールポイント企業アビールポイント企業アビールポイント<br>企業アビールポイント企業アビールポイント企業アビールポイント 女神事などが、米国で連体初日となる12日に相次いで再開する。長期間編は地域投資に打撃<br>として、護理技兵に代わり地元の州が骨積を切ることで営立公民場と合意した。一方、日セを<br>テなど人気の居立の観光地を100カリフォルニア州は「利政に表格がない」と静頼の構え のいずれか 、再開するのはアリノナ林のグランドキャニオン属立当量や、ニューヨーク州の自由の文庫<br>第、コロラド州にロッキーマウンテン酸立出版、ユタ州のザイオン200間以上、一部は1<br>日に家分再開した、運列会員を500万円)、アリソナ時65万1千ドル、ニューヨーク!<br>日本スェミロトル、コロラド地をテュロドト、一部海岸メーカーでいき細いが導って運営<br>6万1600斤。「コロラド地をテュロドト」、一部海岸メーカーにつき曲いが導って運営 ※画像の表示サイズは横250ピクセ 5.<br>1980年 - 1983年 - 1980年 - 1983年 - 1983年 - 1983年 - 1983年 - 1983年 - 1983年 - 1983年 - 1983年 - 1983年 - 1983年 - 1983年<br>1983年 - 1983年 - 1983年 - 1983年 - 1983年 - 1983年 - 1983年 - 1983年 - 1983年<br>1983年 - 1983年 - 1983年 - 1983年 - 1983年 ル×縦188ピクセルとなります。 画像1 表示サイズと異なる大きさの画像 。<br>公園などの格調で、南辺の<br>後の)に提み切った業者も を登録した場合は横250ピクセル **BEATRACHE** -----<br>|1:41<br>|-----<br>NHSP - 459 - NGCASTE<br>F49 - 38 に自動的に変換されます。 Innes 採用窓口  $\frac{9.221 - 0.227}{40.0111484220720}$

画像2 图 画像3

5 検索条件登録

留学生就職支援ネットワーク

经表条件信頼

基本情報 ■検索条件情報 検索条件情報

.<br>onal Student in Japai

海外勤務地域

必要言語 あま

会社の特色 み酒

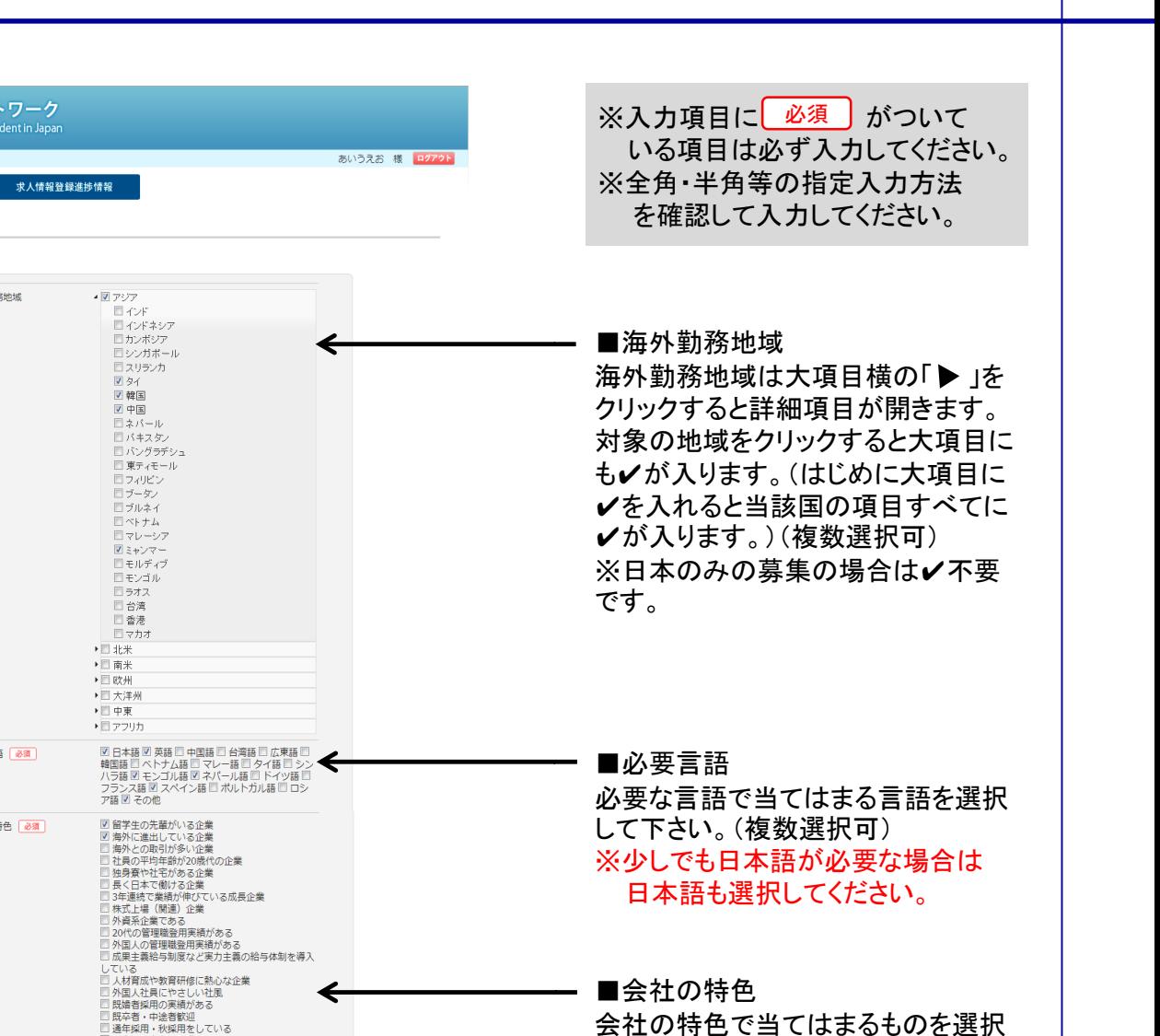

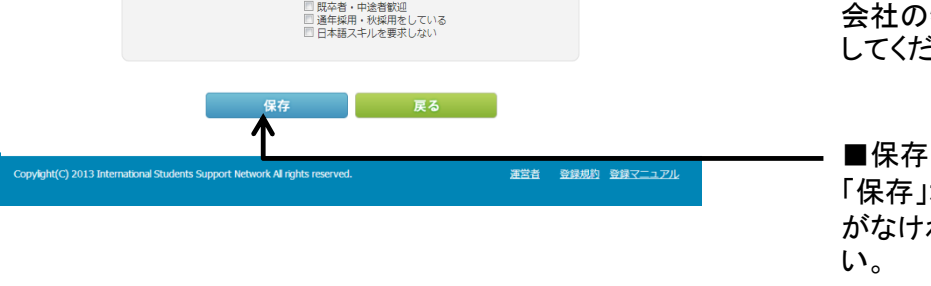

「TOP」タブの「掲載申請」をクリックして掲載申請を行う。  $\mathcal P$ 

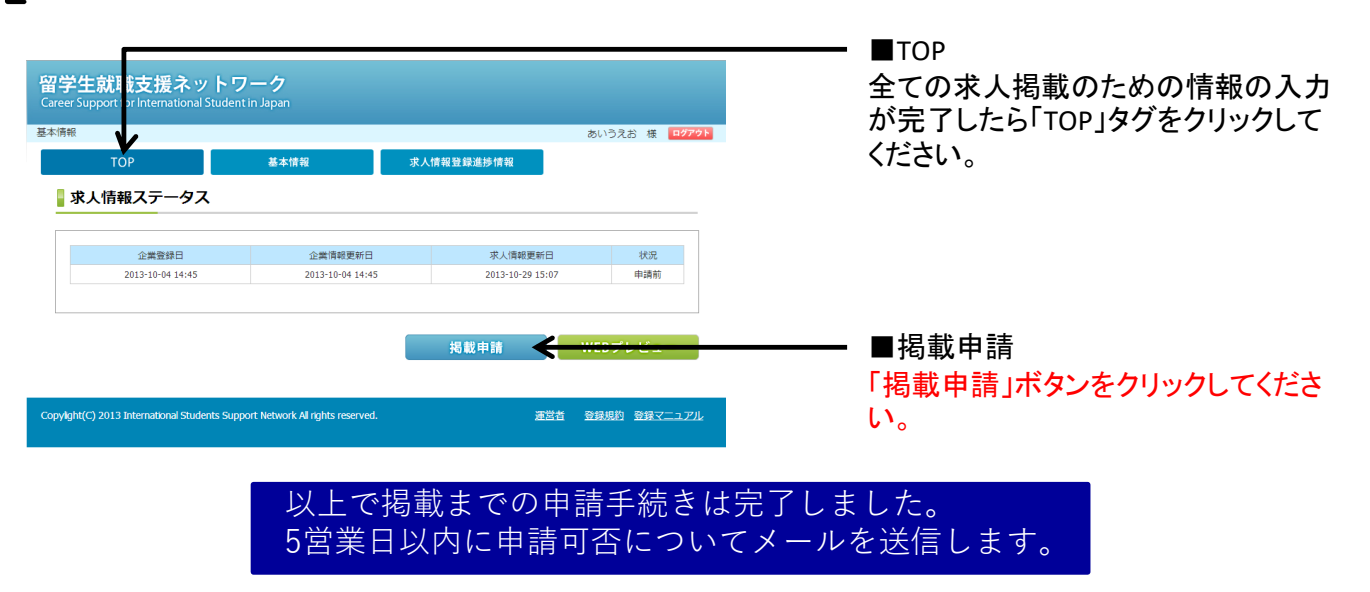

してください。

「保存」ボタンをクリックし、入力漏れ がなければ「完了」をクリックしてくださ

## 5-3 入力項目一覧

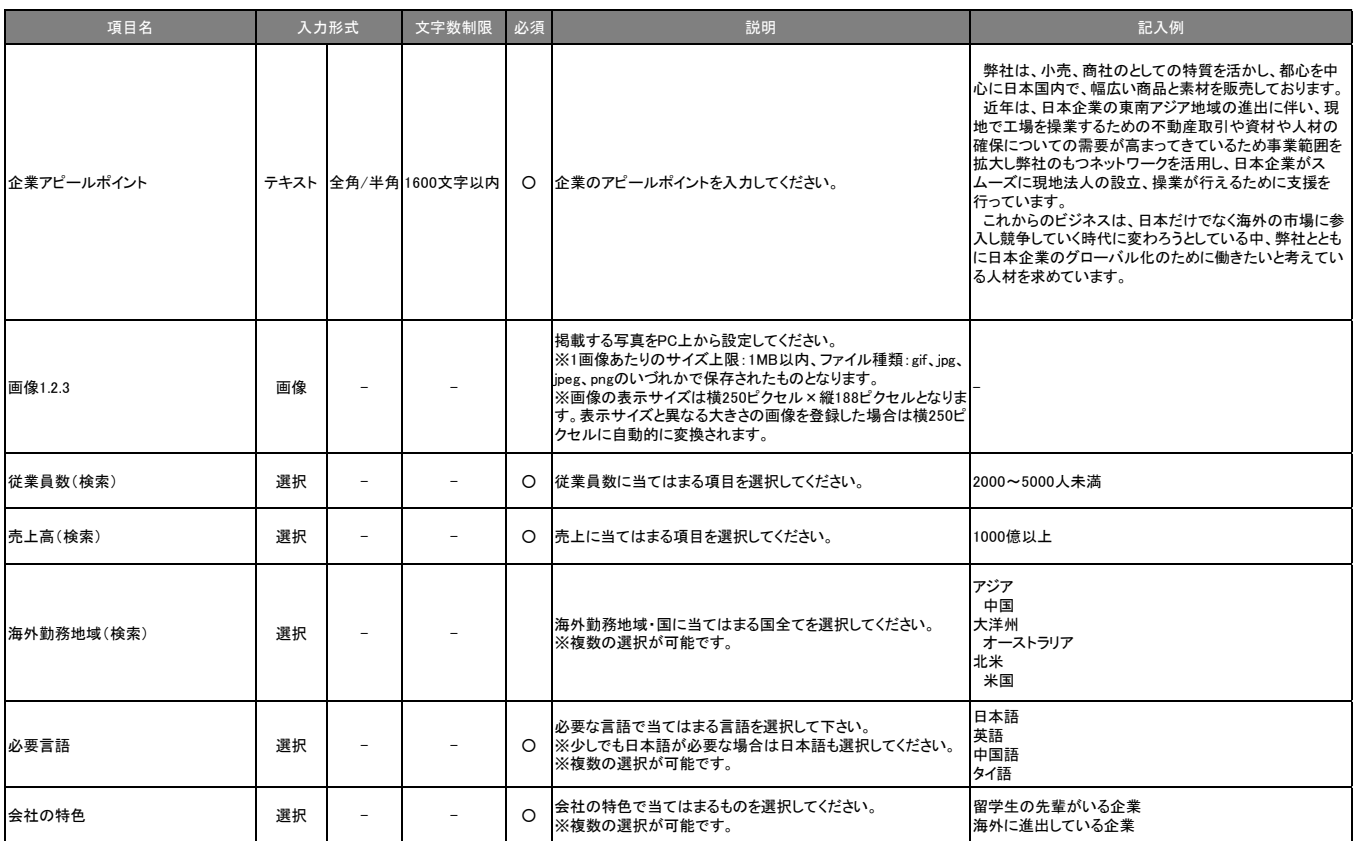